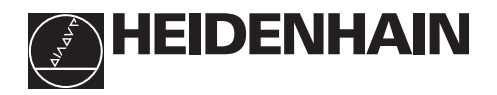

## **Lavorare con i visualizzatori di quote**

# **ND 510 ND 550**

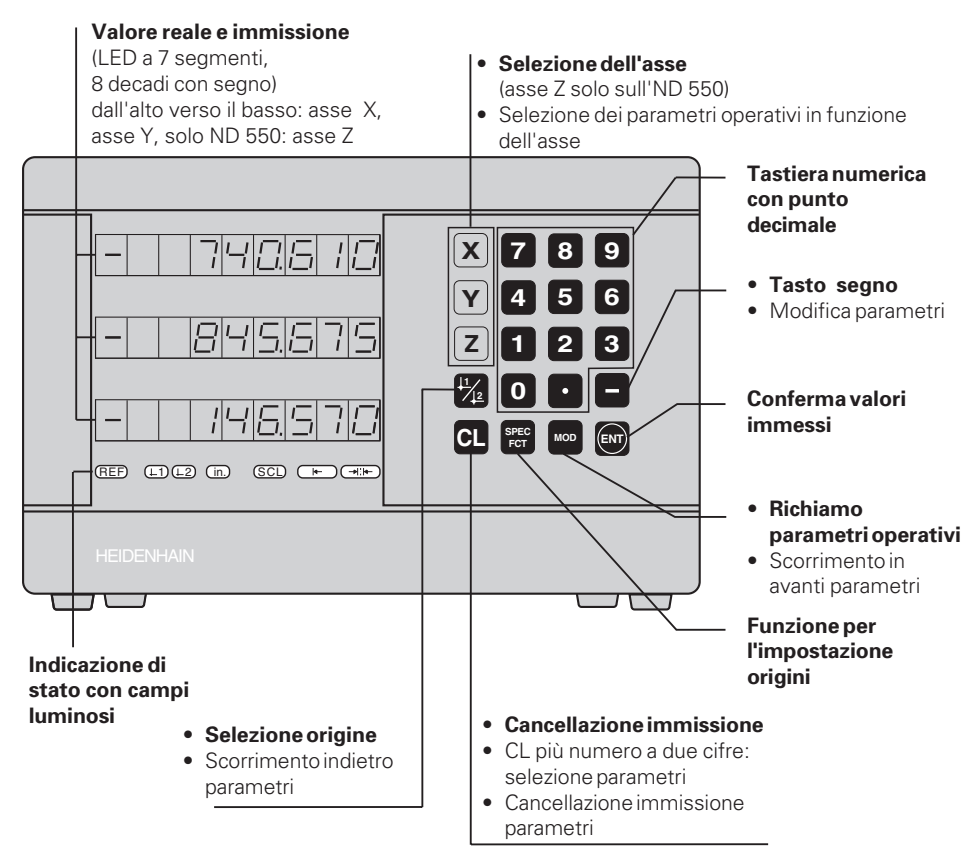

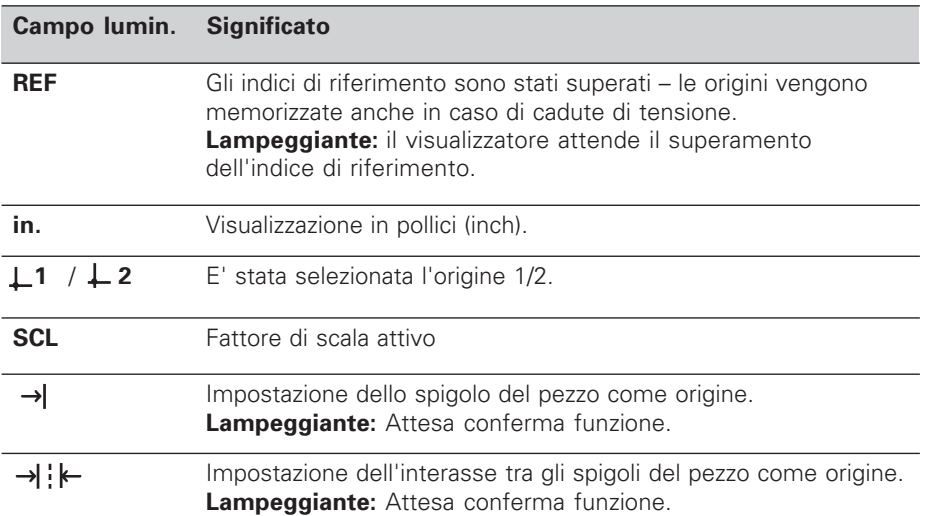

Ai visualizzatori ND 510 e ND 550 possono essere collegati i sistemi di misura lineari HEIDENHAIN con segnali di uscita sinusoidali.

I sistemi di misura sono dotati di uno o più indici di riferimento, anche "a distanza codificata". Nel superamento di un indice viene generato un segnale che contrassegna tale posizione quale origine.

Superando l'indice di riferimento dopo la riaccensione, l'assegnazione tra posizioni e valori visualizzati precedentemente stabilita viene ripristinata.

Nel caso degli indici a distanza codificata, un percorso di spostamento massimo di 20 mm è sufficiente per ripristinare, dopo la riaccensione, l'assegnazione tra posizioni e valori visualizzati.

## **Accensione**

#### **Accensione visualizzatore**

➤ Accendere il visualizzatore con l'interruttore sul lato posteriore. Sul display compare e l'indicazione **REF lampeggia**.

#### **Indici di riferimento**

➤ Premere il tasto ENT. Sul display compare l'ultimo valore assegnato all'indice di riferimento, il campo **REF è acceso** e il **punto decimale lampeggia**.

#### **Superamento indice di riferimento in ogni asse**

➤ Spostare gli assi uno dopo l'altro, finché compare il conteggio e il **punto decimale rimane acceso**.

Il visualizzatore è pronto al funzionamento.

Se **non** si desidera superare gli indici di riferimento, premere il tasto **CL** invece di ENT.

## **Impostazione origini**

Con l'impostazione delle origini si assegna ad una determinata posizione il relativo valore da visualizzare. Possono essere impostate due origini indipendenti. Si può selezionare l'origine desiderata premendo un tasto. Per la visualizzazione di quote incrementali utilizzare l'origine 2!

- ➤ Selezionare l'**origine**.
- ➤ Selezionare l'**asse di coordinata** nella quale l'utensile viene spostato, per esempio l'asse X.

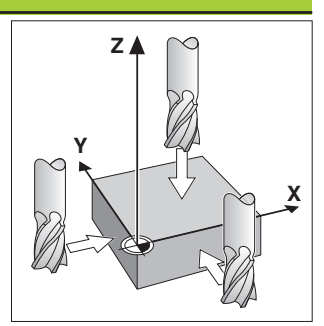

Sfioramento con l'utensile

- ➤ **Sfiorare** il pezzo con l'utensile.
- ➤ Introdurre la **posizione** del centro del pezzo tramite la tastiera numerica, per esempio  $X = -5$  [mm]. Il **segno meno** potrà essere immesso solo se sul display è indicata almeno una cifra.
- ➤ Premere il tasto **ENT**. Il visualizzatore memorizza il valore numerico per questa posizione dell'utensile.

Per l'asse successivo impostare il valore in modo analogo come sopra descritto.

## **Funzioni per l'impostazione origini**

Con le funzioni speciali (**spec**ial **f**un**ct**ions) è possibile impostare uno spigolo del pezzo o l'interasse tra due spigoli come origine. Con la funzione SPEC FCT l'ND tiene in considerazione il **diametro dell'utensile**, impostato nel parametro operativo **P25**.

#### **Impostazione di uno spigolo del pezzo quale origine**

- ➤ Selezionare l'**origine**.
- ➤ Premere una volta il tasto **SPEC FCT**. Il campo "spigolo pezzo quale origine" lampeggia.
- ➤ Premere il tasto **ENT**. Il campo luminoso si accende.
- ➤ Selezionare l'**asse** di spostamento dell'utensile. L'asse selezionato viene evidenziato.
- ➤ **Sfiorare** il pezzo con l'utensile.
- ➤ Premere il tasto **ENT**. L'ND visualizza la posizione attuale dello spigolo del pezzo.

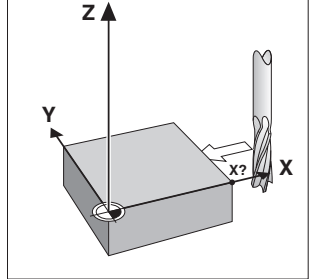

Angolo del pezzo quale linea di riferimento

- ➤ Confermare il nuovo **valore di coordinata** per lo spigolo del pezzo sfiorato.
- ➤ Premere il tasto **ENT**. L'ND imposta lo spigolo del pezzo sul nuovo valore e visualizza la posizione del centro dell'utensile con riferimento alla nuova origine.
- La funzione viene conclusa automaticamente.

### **Impostazione della mezzeria tra due spigoli del pezzo come origine**

- ➤ Selezionare l'**origine**.
- ➤ Premere **due volte** il tasto **SPEC FCT**. Il campo "Interasse come linea di riferimento" lampeggia.
- ➤ Premere il tasto **ENT**. Il campo luminoso si accende.
- ➤ Selezionare l'**asse** di spostamento dell'utensile. L'asse selezionato viene evidenziata.
- ➤ **Sfiorare** il primo spigolo del pezzo con l'utensile.
- ➤ Premere il tasto **ENT**. Sul display lampeggia il punto decimale.
- ➤ **Sfiorare** il secondo spigolo del pezzo con l'utensile.
- ➤ Premere il tasto **ENT**. L'ND visualizza la posizione attuale dell'interasse.
- ➤ Immettere il nuovo **valore di coordinata** per l'interasse tra i due spigoli del pezzo sfiorati.
- ➤ Premere il tasto **ENT**.

L'ND imposta l'interasse sul nuovo valore e visualizza la posizione del centro dell'utensile con riferimento alla nuova origine.

La funzione viene conclusa automaticamente.

### **Interruzione delle funzioni per l'impostazione origini**

Interruzione quando il campo luminoso della funzione **lampeggia**: ➤ Premere il tasto **CL**.

Interruzione quando il campo della funzione **è acceso**:

➤ Premere il tasto **SPEC FCT**.

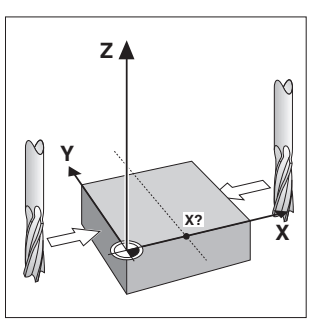

Mezzeria quale linea di riferimento

## **Lavorare con i fattori di scala**

L'ND 510 e l'ND 550 possono visualizzare lo spostamento allungato o accorciato secondo un **fattore di scala**. A tale scopo il fattore di scala deve essere immesso separatamente per ogni asse nel parametro utente P12 e la funzione "fattore di scala" deve essere attivata con il parametro utente P11. Il campo **SCL** è acceso.

## **Messaggi d'errore**

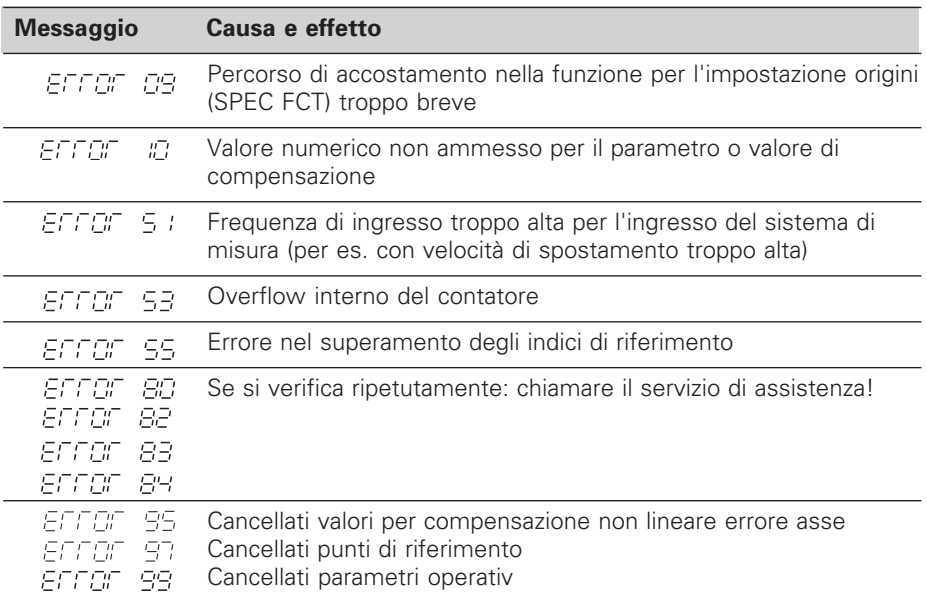

Se **tutti i punti decimali si accendono,** la quota misurata è troppo grande o troppo piccola: impostare una nuova origine.

### **Cancellazione dei messaggi d'errore**

Per cancellare il messaggio d'errore dopo avere eliminato la causa dello stesso:

➤ Premere il tasto **CL**.

## **Compensazione non lineare errori**

Se si desidera lavorare con la compensazione non lineare errori è necessario:

- attivare la funzione con il parametro operativo P40.
- superare le origini dopo l'accensione.
- introdurre i valori di compensazione nella tabella.

Per ogni asse è possibile introdurre valori di compensazione tramite 16 punti di riferimento. Per determinare i valori di compensazione con un sistema di misura campione HEIDENHAIN, per es. VM 101, è necessario selezionare la visualizzazione REF.

#### **Selezione tabella valori di compensazione**

➤ Selezionare il parametro utente P00 e indicare il numero codice 105 296. Utilizzare i tasti seguenti per gli inserimenti:

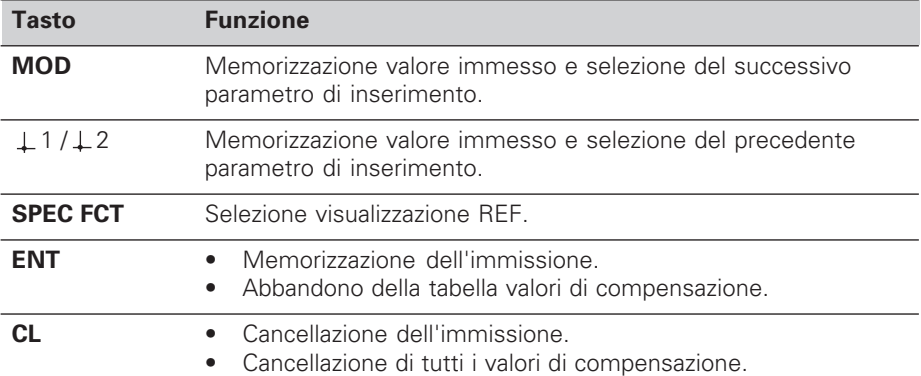

➤ Indicare i parametri e i valori di compensazione nel modo seguente:

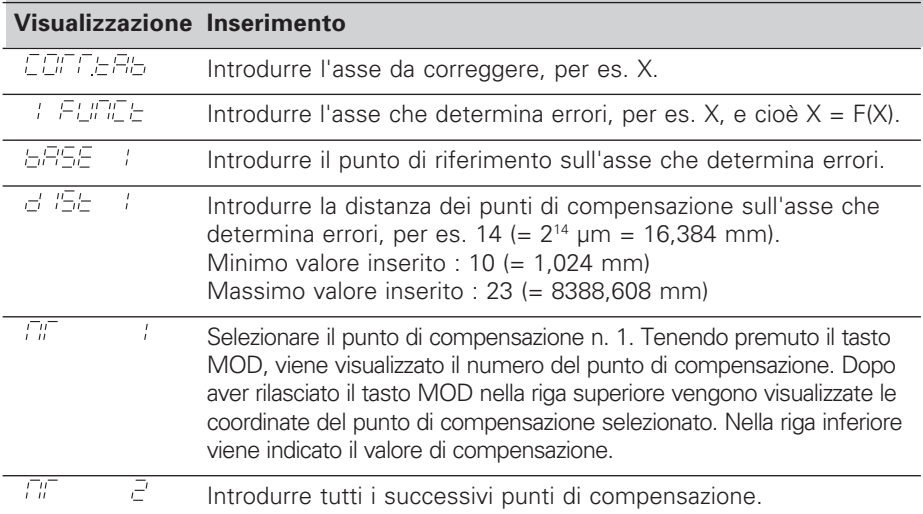

#### **Cancellazione di tutti i valori di compensazione:**

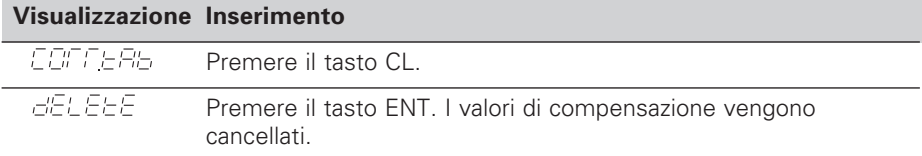

## **Parametri operativi**

#### **Parametri utente**

I parametri utente sono parametri operativi che possono essere modificati **senza** introdurre il numero codice: da P00 a P25.

#### **Assegnazioni degli assi**

I parametri che vengono inseriti separatamente per ogni asse hanno dei **codici** separati con un punto dal numero del parametro: "1" per l'asse X, "2" per l'asse Y e nell'ND 550 "3" per l'asse Z. Nella lista dei parametri operativi questi parametri sono contrassegnati con "A". Solo il parametro per l'asse X (per es.  $P$  :2. *I* SEL) si trova nella lista. I parametri operativi dei singoli assi vengono selezionati con i tasti gialli di selezione assi.

#### **Richiamo parametri operativi**

➤ Premere il tasto MOD.

#### **Selezione diretta dei parametri operativi:**

- ➤ Premere il tasto CL e contemporaneamente la prima cifra del numero.
- ➤ Rilasciare entrambi i tasti e digitare la seconda cifra.

#### **Parametri operativi protetti**

Per modificare i parametri operativi protetti, deve essere indicato il numero codice 95 148 con P00 CODE: essi rimangono accessibili finché non viene spento il visualizzatore.

#### **Scorrimento lista parametri**

- ➤ Scorrimento **in avanti**: premere il tasto MOD.
- **►** Scorrimento **indietro**: premere il tasto  $\pm 1 / \pm 2$ . Con lo scorrimento un'eventuale modifica viene confermata automaticamente.

#### **Modifica parametri operativi**

- ➤ Selezionare il valore con il tasto "meno", **o**
- ➤ Introdurre il valore desiderato, per es. per P25.

#### **Correzione di valori immessi**

➤ Premere il tasto CL.

#### **Abbandono dei parametri operativi**

➤ Premere il tasto ENT. Il visualizzatore memorizza tutti i valori modificati.

## **Lista dei parametri operativi**

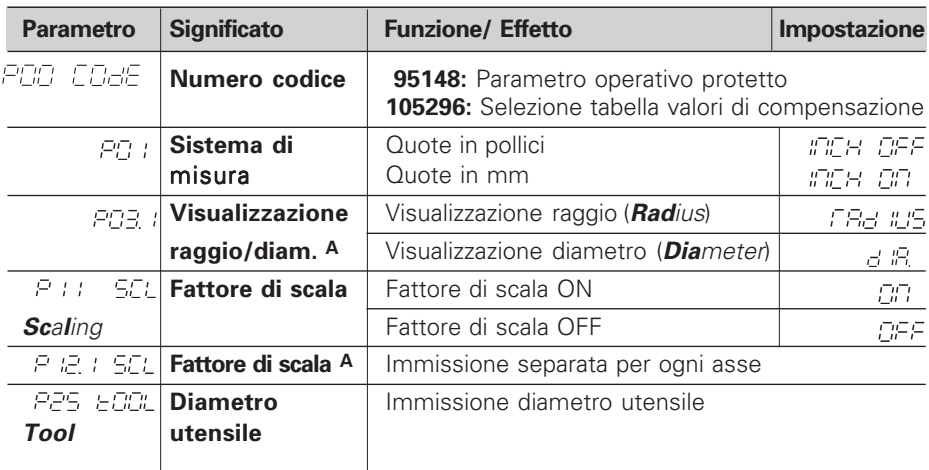

## **Lista dei parametri operativi - Segue**

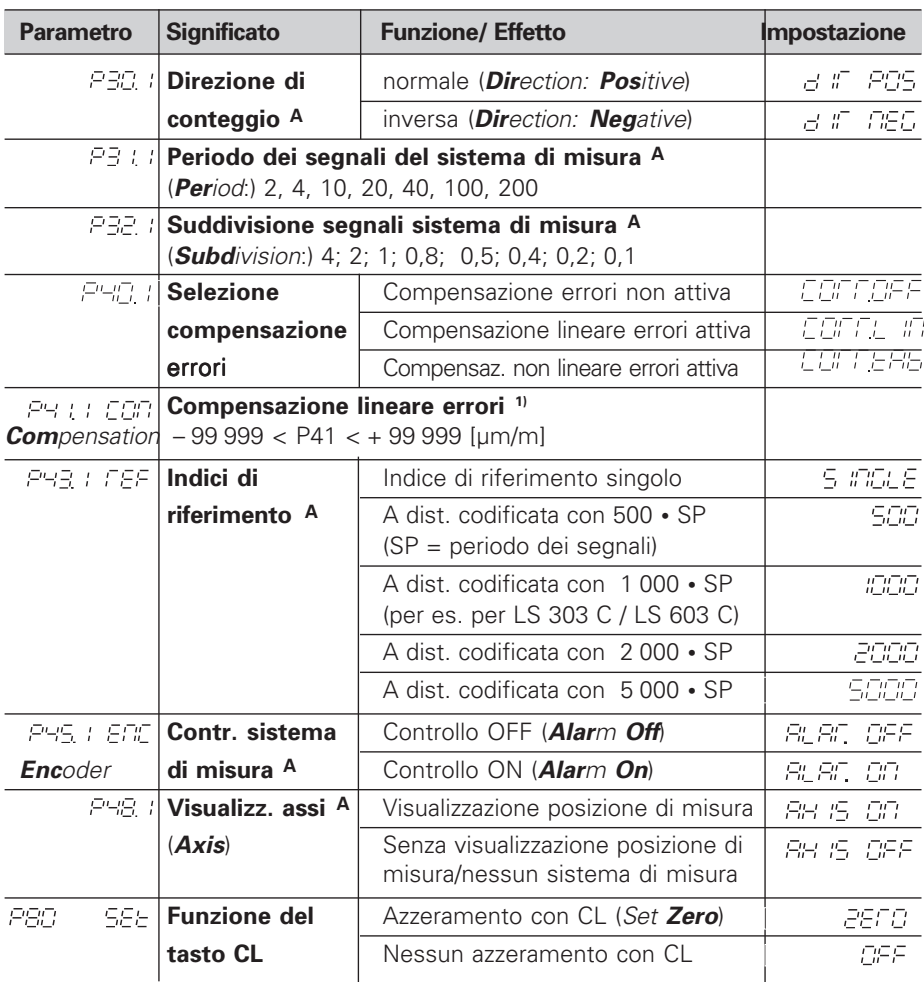

**1) Determinazione del valore di P41**

**Esempio:** Lunghezza visualizzata L<sub>a</sub> = 620,000 mm

Lunghezza effettiva (determinata per es. con il sistema di misura campione VM 101  $HEIDENHAIN)$   $L_t = 619,876$  mm Differenza DL =  $L_t - L_a = - 124$  µm

Fattore di compensazione k: k = DL / L<sub>a</sub> = – 124 µm / 0,62 m = **– 200** [µm/m]

#### **Impostazione dei parametri per i sistemi di misura lineari HEIDENHAIN**

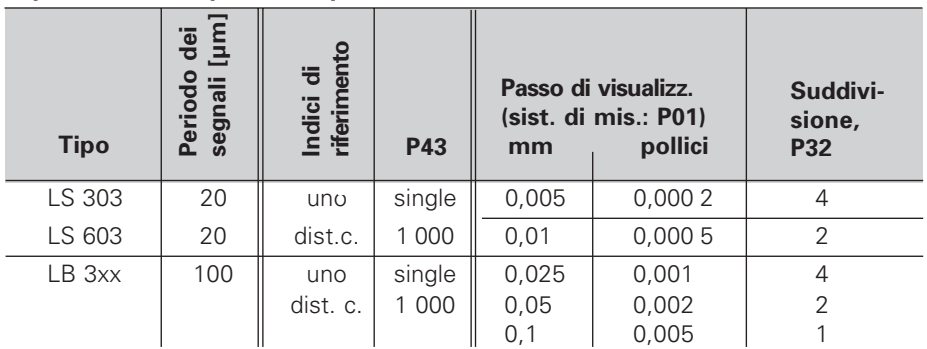

**Esempio:** Sistema di misura lineare con periodo s = 20 µm Passo di visualizzazione desiderato a = 0,005 mm **Suddivisione**  $P32 = 0,001 \cdot s / a = 4$ 

## **Lato posteriore**

Ingressi per sistemi di misura lineari HEIDENHAIN (ND 510: 2, ND 550: 3) con segnali di uscita sinusoidali  $(7\mu A_{PP} - 16\mu A_{PP})$ , lunghezza max. cavo di collegamento 20 m, frequenza max. di ingresso 50 kHz con lunghezza cavo 6 m (35 kHz con 10 m, 20 kHz con 20 m) Collegamento di terra Interruttore di rete

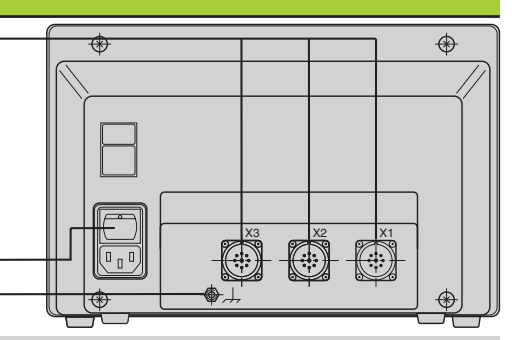

w.

Le interfacce X1, X2 e X3 soddisfano la prescrizione della "Separazione sicura dalla rete" a norme VDE 0160, 5.88.

## **Posizionamento**

Il visualizzatore può essere fissato sul piano o su una base orientabile HEIDENHAIN (codice 281 619 01) mediante viti M4.

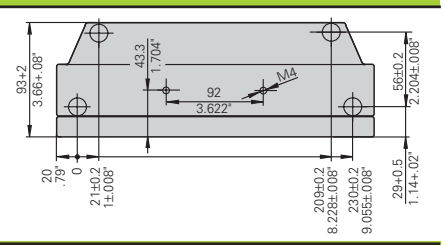

## **Tensione di alimentazione e collegamento alla rete**

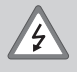

### **Pericolo di scosse elettriche!**

Prima di aprire lo chassis staccare la spina di alimentazione! Collegare il conduttore di terra! Assicurarsi che non ci siano interruzioni!

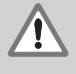

#### **Pericolo di danneggiamento dei componenti interni!**

Tutti i collegamenti elettrici devono essere realizzati o staccati solo ad apparecchio spento. Sostituire i fusibili solo con originali identici!

Alimentatore regolato sul primario, resistente alle sovratensioni secondo VDE 0160, 5.88. Classe 2 di resistenza alle sovratensioni.

**Campo di tensione** 100 V - 240 V (– 15 % / + 10 %), **frequenza** 48 Hz - 62 Hz, **Potenza assorbita** ND510: 9 W, ND550: 12 W, **fusibile di rete** F 1 A incorporato. Sezione minima del cavo di collegamento: 0,75 mm2

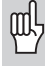

Per aumentare l'immunità ai disturbi elettromagnetici: collegare la vite di terra sul lato posteriore con il punto di terra della macchina! (Sezione minima 6 mm2)

## **Condizioni ambientali**

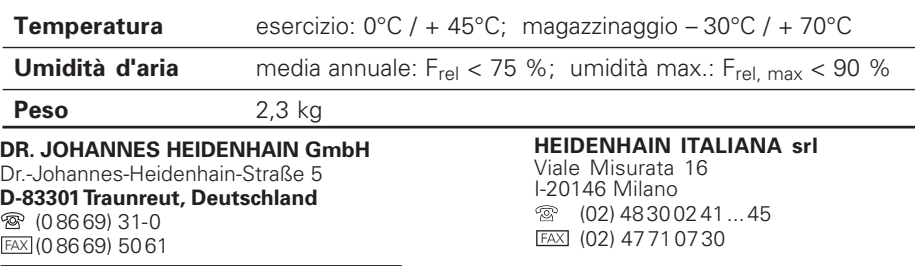

FAX (08669) 9899 **Service** (08669) 31-12 72 **<sup>®</sup>** TNC-Service (08669) 31-1446

281 615-41 · SW 246 119 02 · 12/95 · Printed in Germany · Con riserva di modifiche